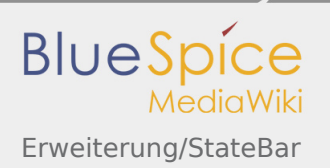

# Inhaltsverzeichnis

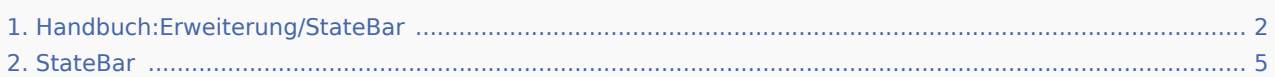

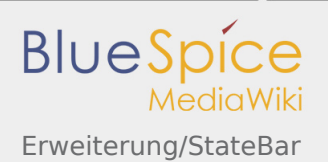

# <span id="page-1-0"></span>Erweiterung/StateBar

#### **Inhaltsverzeichnis**

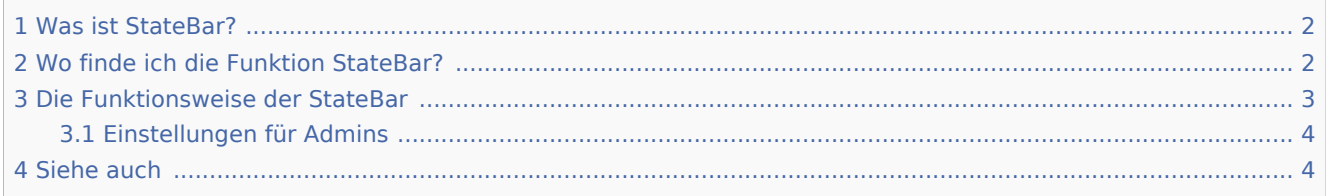

### <span id="page-1-1"></span>Was ist StateBar?

**StateBar** ist der graue Balken über dem Artikel. Es gibt dem Benutzer einen Überblick über die wesentlichen Metainformationen des Artikels. Diese wird durch andere Erweiterungen zur Verfügung gestellt.

## <span id="page-1-2"></span>Wo finde ich die Funktion StateBar?

Über dem Inhaltsbereich des Artikels befindet sich ein grauer Balken. Dies ist die Statusleiste oder Statebar. Sie kann vervollständigt werden. Zum Anzeigen klicken Sie auf "DETAILS" auf der rechten Seite

. Bei Erweiterung werden weitere, detaillierte Informationen zur Verfügung gestellt. Die

StateBar erscheint für Artikel,-Kategorie-,Bild- und Dateiseiten, nicht aber für sie Spezialseiten

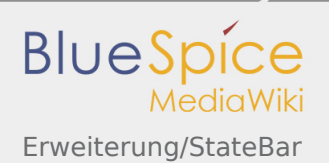

## <span id="page-2-0"></span>Die Funktionsweise der StateBar

Die Statusleiste zeigt Informationen über das Datum der letzten Bearbeitung, den Autor der letzten Bearbeitung, die zugewiesenen Kategorien, Unterseiten, Anzeigen der Shoutbox, Genehmigungs- und Überprüfungsprozesse an. Außerdem wird in der Statusleiste eine Warnung über einen möglichen Editierkonflikt angezeigt. Anstelle von grau ist das Stift-Symbol orange und daneben finden Sie die Informationen über en Autor, der auch die Seite bearbeitet.

Hier sehen Sie ein Beispiel für Informationen in der Statusleiste:

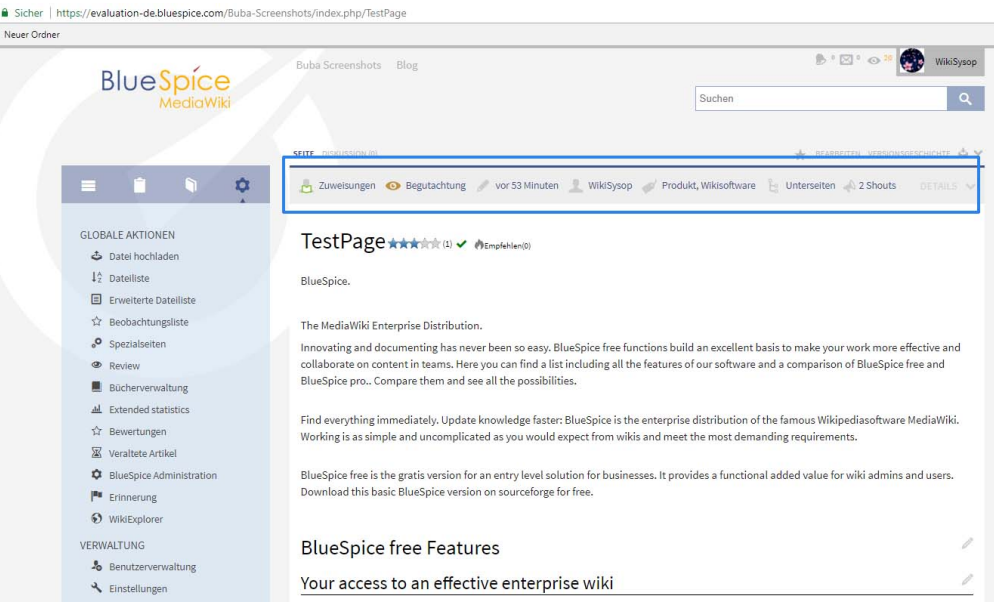

Standardmäßig werden nur der Autor und das Datum der letzten Bearbeitung angezeigt. Alle weiteren Informationen werden nur angezeigt, wenn die entsprechende Funktion verwendet wird.

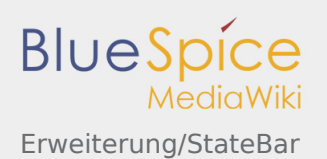

Auf dem Screenshot unten sehen Sie eine erweiterte StateBar. Die erweiterte StateBar bietet weitere Informationen über alle zugeordneten Kategorien, Unterseiten, verwendete Vorlagen, ähnliche Seiten, die Zusammenfassung der letzten Änderungen, den Genehmigungsprozess und den zuständigen Redakteur mit einem Profilbild (die Möglichkeit, den Artikel als verantwortlicher Redakteur anzunehmen oder abzulehnen) und den Review-Prozess (Qualitätssicherung)

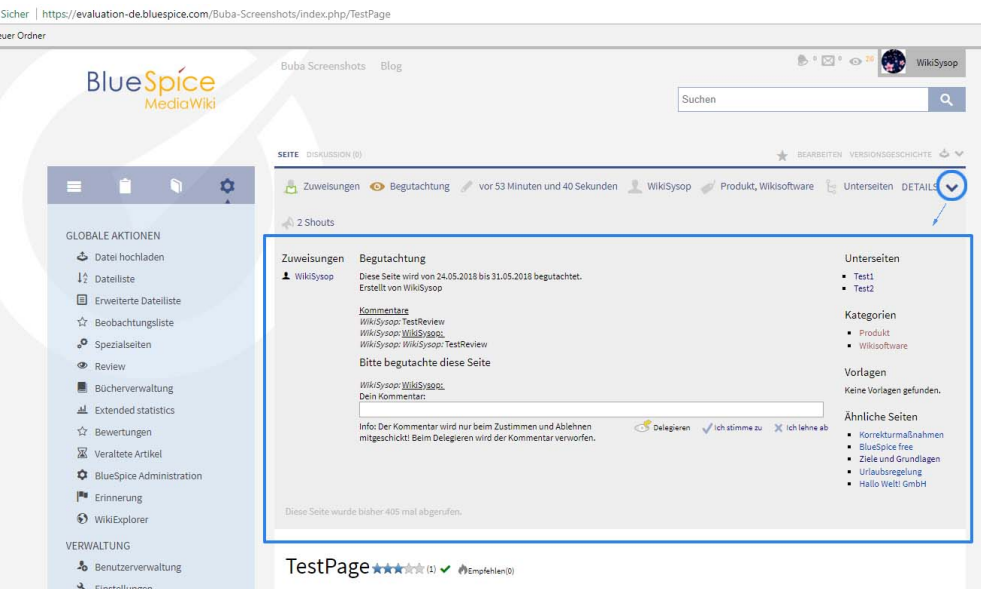

### <span id="page-3-0"></span>Einstellungen für Admins

- **Maskieren der StateBar in den folgenden Artikeln**: Eine Liste von Artikeln, die keine StateBar haben sollen (z.B. Hauptseite) - Einträge können Leerzeichen, Unterstriche, Unterseiten und Namensräume enthalten.
- **Maskieren von einzelnen Artikeln**: Wenn Sie die StateBar auf einzelne Artikel maskieren möchten, können Sie das MagicWord \_ NOSTATEBAR \_ verwenden.
- **Maskieren für Admins**: Admins sehen die StateBar auch nicht, wenn sie maskiert ist.
- **Top-Reihenfolge**: In dieser Reihenfolge werden die einzelnen Elemente immer in der StateBar angezeigt.
- **Body-Reihenfolge**: In dieser Reihenfolge erscheinen die einzelnen Elemente im Body der StateBar, der nur angezeigt wird, wenn die StateBar expandiert wird.
- **StateBar anzeigen**: Ob die StateBar angezeigt werden soll oder nicht.

### <span id="page-3-1"></span>Siehe auch

#### Unsere [Referenz-Seite.](#page-4-0)

Die Statusleiste bezieht sich in BlueSpice direkt auf den jeweiligen Artikel und gibt Auskunft über Autor, Datum der letzten Bearbeitung und mehr.

Kategorien helfen, Inhalten eine zusätzliche Strukturierungsebene hinzuzufügen und Inhalte schneller zu finden. Inhalte werden mit Kategorien verschlagwortet.

Automatisch generierter Inhalt, der Übersichten oder verschiedene Möglichkeiten für die Verwaltung und Pflege des Systems bietet. Zudem gibt es auch Spezialseiten mit Funktionen und Informationen für User.

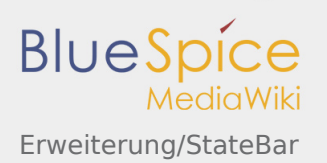

Ein "Magic Word" ist eine Art Zeichenkette. MediaWiki verbindet diese mit einem Ausgabewert oder einer Funktion, etwa Zeitangaben, Webseiten-Informationen oder Seitennamen.

## <span id="page-4-0"></span>StateBar

Diese Erweiterung wurde bis Version 2.27 verwendet und ist kein Bestandteil von BlueSpice 3.

#### **StateBar**

Statusleiste mit Metainformationen zum Artikel

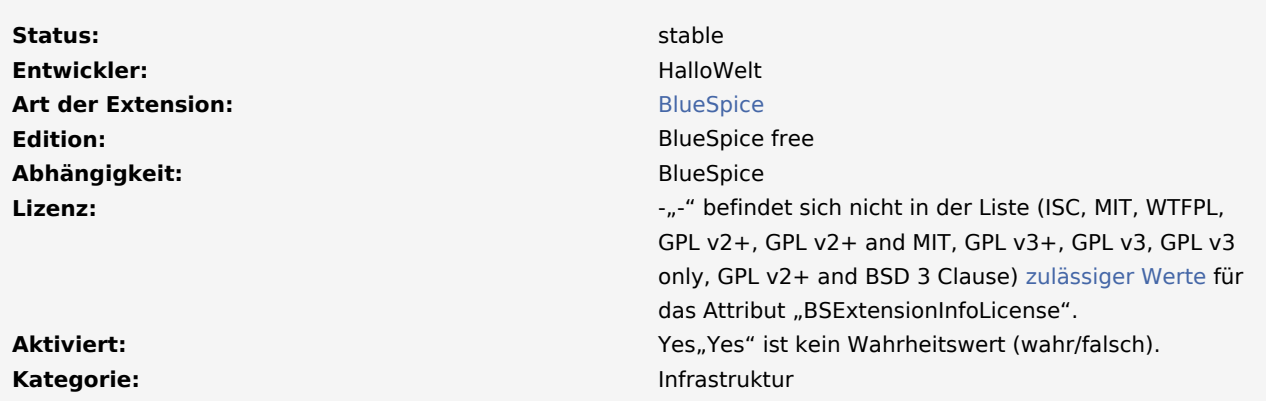

#### **[Hilfeseite ansehen](#page-4-0)**

"Yes

" ist kein Wahrheitswert (wahr/falsch).

#### **Inhaltsverzeichnis**

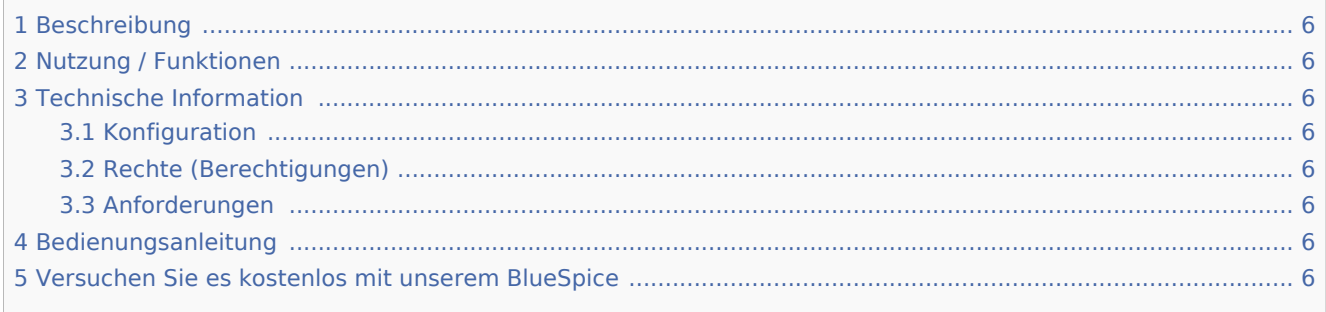

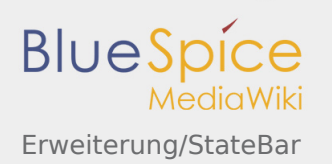

## <span id="page-5-0"></span>Beschreibung

<span id="page-5-1"></span>Nutzung / Funktionen

<span id="page-5-2"></span>Technische Information

<span id="page-5-3"></span>Konfiguration

<span id="page-5-4"></span>Rechte (Berechtigungen)

### <span id="page-5-5"></span>Anforderungen

StateBar benötigt [BlueSpiceFoundation](https://de.wiki.bluespice.com/wiki/Referenz:BlueSpiceFoundation).

### <span id="page-5-6"></span>Bedienungsanleitung

Für eine detaillierte Beschreibung und Verwendung besuchen Sie bitte unser [Benutzerhandbuch.](#page-4-0)

## <span id="page-5-7"></span>Versuchen Sie es kostenlos mit unserem BlueSpice

#### [BlueSpice Demo.](https://de.demo.bluespice.com/wiki/Hauptseite)

Die Statusleiste bezieht sich in BlueSpice direkt auf den jeweiligen Artikel und gibt Auskunft über Autor, Datum der letzten Bearbeitung und mehr.

Kategorien helfen, Inhalten eine zusätzliche Strukturierungsebene hinzuzufügen und Inhalte schneller zu finden. Inhalte werden mit Kategorien verschlagwortet.